## **APSOLUTNI ENKODER**

#### *Marko Trefalt<sup>1</sup> trefalt@gmail.com*

#### *REZIME*

U radu će biti opisan princip rada apsolutnog enkodera i njegovo softersko upravljanje. Konkretno enkoder marke TR electronic CEV 115 koji koristi protokol RS 485 i koji je povezan sa PLC racunarom preko profibus mreze. Ovakv tip enkodera koristi se na bageru SRs 1201 koji radi u okviru firme RB Kolubara. Primena enkodera na objektima dosta olaksavaju posao samom rukovaocu objekta, na SCADI prati pređeni put i tačan ugao strele radnog točka. U samom radu biće objašnjeno učenje enkodera i njegovo softersko podešavanje u programu FBD - function block diagram.

*Ključne reči***:** PLC, SCADA, Teach in, FBD, enkoder.

### **ABSOLUTE ENCODER**

#### *ABSTRACT*

This research will describe the principle of operation of the absolute encoder and its software control. Specifically, the TR electronic CEV 115 encoder which uses the RS 485 protocol and it's connected to a PLC computer via a profibus network. This type of encoder is used on the excavator SRs 1201, which works within the company RB Kolubara. The application of encoders on objects makes the work of the facility operator much easier, on SCADA it follows the distance traveled and the exact angle of the impeller boom.

Here will be explained, the learning of the encoder and its software setting in the FBD program - function block diagram.

*Key words:* PLC, SCADA, Teach In, FBD, encoder

### **1.UVOD**

1

Za razliku od inkrementalnih enkodera mernih sisteman apsolutni daje vrednost trenutne pozicije. Ako se ovaj merni sistem pomeri mehanički u deaktiviranom stanju, trenutni polozaj se moze očitati direktno čim se ponovo uključi napajanje. Npr. Ako se apsolutni enkoder koristi za predjeni put u nasem slucaju bagera, ako enkoder ostane bez napajanja a bager predju odredjenu putanju u metrima, čim se uspostavi napajanje enkodera on će znati tačnu vrednost koju je bager prešao i očitati tačan položaj. Apsolutni enkoder daje jedinstven digitalni kod za svaku različitu poziciju objekta(osovine). Nakon uključenja napajanja odmah daje digitalnu kodiranu informaciju o trenutnom položaju osovine.

*<sup>1</sup>A.D. EPS Beograd ogranak RB Kolubara , Beograd, Balkanska 13*

#### **2. PRINCIP RADA**

Apsolutni enkoderi rade tako što izbacuju digitalni reč bita dok se osovina okreće. Postoje dva diska, oba sa koncetričnim prstenovima sa pomeranim markerima. Jedan disk je pričvršćen za centralno vratilo, drugi se slobodno kreće. Kako se disk okreće, markeri duž traga apsolutnog enkodera menjaju položaj na fiksnom disku. Svaka konfiguracija duž diska aposolutnog rotacionog enkodra predstavlja jedinstveni binarni kod. Gledajući binarni kod unutar apsolutnog rotacionog kodera određuje se apsolutni položaj objekta. Za optičke kodere apsolutne apsolutnosti marker je otvor koji propušta svetlost. Enkoder se napaja 24V jednosmernim naponom. Povezan je u mrezu preko profibus kabla, profibus je kontinuirani, otvoreni, digitalni komunikacioni sistem sa širokim spektrom aplikacije, posebno u proizvodnji i automatizaciji procesa. Profibus je pogodan za brze, vremenski osetljive i složene komunikacione zadatke. Profil opisuje vezu rotacionih, ugaonih i linearnih enkodera са rezolucijom na DP protokolu. Dve klase uređaja definišu osnovne funkcije, npr. skaliranje, upravljanje alarmom i dijagnostikom. Merni sistemi podržavaju DP komunikacioni protokol, koji je projektovan za brzu razmena podataka na terenu. Osnovna funkcionalnost je definisan nivo perfomansi V0. Svi uređaji su povezani u strukturu magistrale (linije). Do 32 preplatnika (master ili slave) mogu biti povezani zajedno u segmentu. Sabirnica se završava sa aktivnim završetkom magistrale na početku i na kraju svakog sеgmenta. Za stabilan rad, mora se osigurati da su oba kraja magistrale uvek napajani naponom. Na enkoderu postoje konektori za teminaciju, teminacija mora biti uključena na početku i na poslednjem uređaju u linij profibus strukture.Takođe svaki enkoder ima izbor adrese od 3 – 99. Da bi konfigurisali enkoder i da bi se video na strukturi potrebno je insalirati njegov GSD fajl. Definisani format datoteke GSD omogućava projekcijskom sistemu da lako pročita uređaj. Na samom enkoderu postoje dve diode koje predstavljaju status uređaja, kada svetli crvena dioda uređaj je u grešci, zelena dioda onda je uređaj u radu.

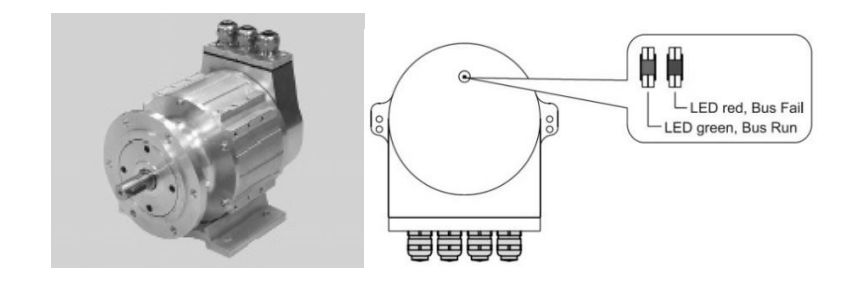

**Slika 1***. Enkoder CEV 115*

# Apsolutni enkoder

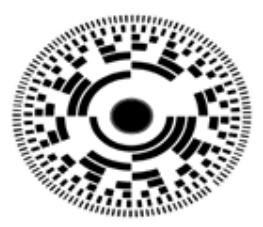

8- bitno merenje rezolucija 1/256

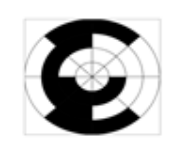

Grejov kod Menja se samo po jedan bit

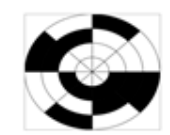

Binarni kod Bitovi različite "težine"

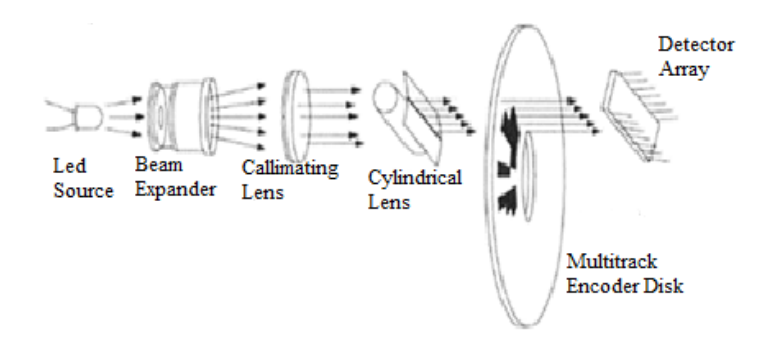

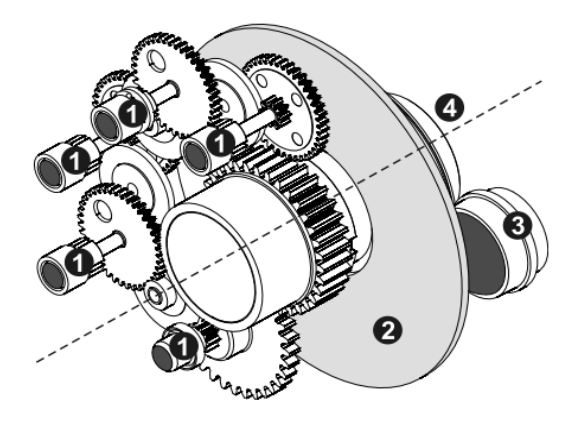

1.Izvori magneta za indetifikaciju

2.Kod diska za indetifikaciju koraka

- $3. IR LEDs$
- 4. Pogonsko vratilo

**Slika 2***. Princip mernog sistema*

### **2.1 UČENJE ENKODERA, OPCIJA** *TEACH IN*

U ovom poglavlju ćemo konkretno objasniti kako funkcioniše opcija učenje enkodera ili baždarenje .Ovakvo podešavanje enkodera potrebno je uraditi prilikom zamene istog ili kada se montira prvi put na objektu na kojem se koristi, konkretno na bageru SRs 1201 sluzi za očitavanje pređenog puta ili nastupa bagera. Da bi se obavila sama procedura potrebno je povezati se na PLC i u samom programu projekta pronaći FBD blok enkodera u kojem se nalaze podesavanja za opciju učenja enkodera. Potrebno je preći u ONLINE režim i kada se otvori maska potrebno je izabrati opciju teach in. Spravu postaviti u početni polažaj (npr kod kružnog kretanja najbolje je odabrati da to bude nulti položaj kada je strela radnog točka paralelna sa gusenicama). Selektovati opciju "Run Teach In". U meniju sa desne strane kliknuti na opciju "Write", pokrenuti spravu. Kada sprava dostigne željenu poznatu poziciju tj pređe poznati put na kojem se apsolutni enkoder baždari (kod kružnog kretanja najbolje je odabrati položaj kada je strela radnog točka upravna na gusenice tj kada je prebrisani ugao 90°) zaustaviti kretanje. U polje "Teach In Value" upisati pređeni put (u našem primeru 90°). U meniju sa desne strane kliknuti na opciju "Correct". Opciju "Run teach In" deselektovati. U meniju sa desne strane kliknuti na opciju "Correct". Ovim postupkom je utvrđeno tačno definisanje položaja strele radnog točka u odnosu na bager, enkoder ispisuje tačne vrednosti na SCADU i svaki put kada brojeći impulse u svakom trenutku zna koliki je prešao put u ovom slučaju to se stepeni koji se prate.

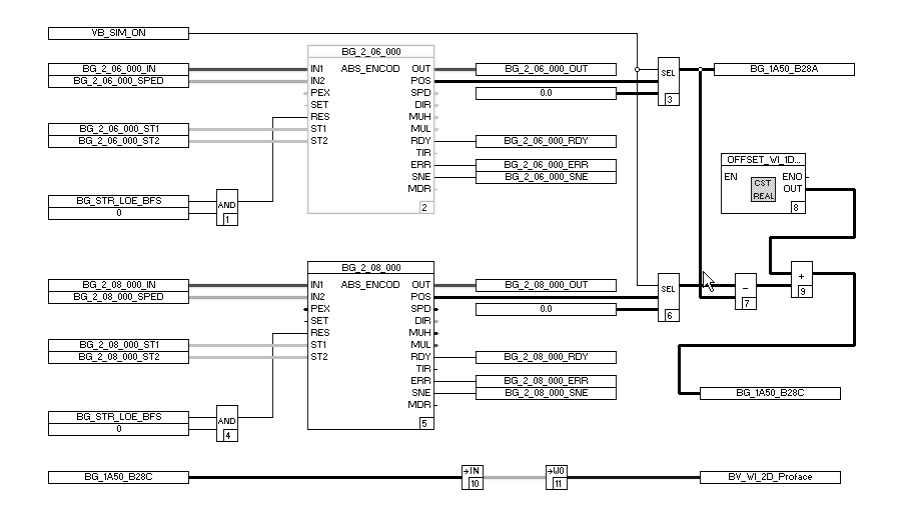

**Slika 3.** *FBD blok enkodera u programu*

| General data                                                                      |        |
|-----------------------------------------------------------------------------------|--------|
| BG_2_06_000<br>Short text: $\begin{vmatrix} +12 - B2 & 8A \end{vmatrix}$<br>Name: |        |
| Long taxt:<br>+12=1A50-B28A Winkel BO-BU                                          |        |
|                                                                                   |        |
| Presettings Teach In Version                                                      |        |
|                                                                                   | 0K     |
| $\Box$ Run Teach In: 1=run                                                        | Cancel |
| Teach In Value<br>90.0                                                            | Save   |
| Internal calc values                                                              | Reset  |
| Measuring unit h<br>l4                                                            |        |
| Measuring unit low<br>53691                                                       | Check  |
|                                                                                   | Help   |
|                                                                                   |        |
|                                                                                   |        |
|                                                                                   |        |
|                                                                                   |        |
|                                                                                   |        |
|                                                                                   |        |
|                                                                                   |        |
|                                                                                   |        |
|                                                                                   |        |

**Slika 4.** *Opcija Teach In u masci*

## **3. ZAKLJUČAK**

U radu je opisan princip rada apsolutnog enkodera TR electronic CEV 115. U uvodu je opisana podela i razlika između inkremetalnog i apsolutnog enkodera, njegov unutršnji sklop kao i način komunikacije i protokol koji se koristi.Objašnjeno je način instalacije i uvođenje u sam program pomoću GSD fajla i SCADU. Na kraju rada je dat primer konfigurisanja samog enkodera i njegovo softersko upravljanje u programu, opisana je jedna od bitnih funkcija Teach in opcija uz koju se određuje tačan i precizno merenje. Na kraju možemo reći da bez enkodera nije moguće upravljanje i vođenje određene opreme i mašina, uz pomoć enkodera dosta se unapređuje njihov rad i olakšava rukovđenje. Možemo ih instalirati i na stariju opremu i tako poboljšati njihov rad. Praktično je nezamisliv rad bez enkodera kod svih mašina gde se zahteva određena preciznost, pomeraj ili tačan broj, dosta se koriste na CNC mašinama. Njihovo korišćenje kod motora i praćenje promene brzine motora. Primena samih enkodera je dosta sveobuhvatna kako u industriji tako i na pojedinačnim mašinama.

### **4. LITERATURA**

- 1. [https://www.tr-electronic.com](https://www.tr-electronic.com/)<br>2. User Manual CEV-115 PROFI
- 2. User Manual CEV-115 PROFIBUS-DP<br>3. https://www.automatika.rs/baza-znanja/s
- 3. https://www.automatika.rs/baza-znanja/senzori/enkoderi.html